# Secure Computer Cluster Administration with SSH

Jens Getreu

Revision History 19.1.2016

Revision 1.2

JG

## **Table of Contents**

| 1. parallel-ssh                                            | 2  |
|------------------------------------------------------------|----|
| 1.1. Install parallel-ssh                                  |    |
| 1.2. Enter passwords interactively                         |    |
| 1.3. Define node groups                                    |    |
| 1.4. parallel-ssh without entering passwords using sshpass |    |
| 1.5. Distribute SSH-key to a cluster with parallel-ssh     |    |
| 2. clusterssh                                              | 8  |
| 3. clustershell                                            | 10 |
| 3.1. Command overview                                      | 10 |
| 3.2. Distribute SSH-key to a cluster with clustershell     | 11 |
| 3.3. Define node groups                                    | 12 |
| 3.4. Non-interactive mode                                  | 13 |
| 3.5. Interactive mode                                      | 14 |
| 3.6 Further reading                                        | 15 |

This article compares the SSH-cluster-tools parallel-ssh, clusterssh and clustershell. SSH-cluster-tools are handy to execute shell-commands on a group of computers in parallel.

1

<sup>&</sup>lt;sup>1</sup> For other solutions see: What is a good modern parallel SSH tool? [http://server-fault.com/questions/2533/linux-running-the-same-command-on-many-machines-at-once] and Linux - Running The Same Command on Many Machines at Once [http://server-fault.com/questions/2533/linux-running-the-same-command-on-many-machines-at-once]

# 1. parallel-ssh

parallel-ssh is a program for executing ssh in parallel on a number of hosts. It provides features such as sending input to all of the processes, passing a password to ssh, saving output to files, and timing out.

Packet name: pssh

# 1.1. Install parallel-ssh

```
$ apt-get install pssh
```

# 1.2. Enter passwords interactively

parallel-ssh can run ssh using the mode referred to as "keyboard interactive" password authentication.

```
$ parallel-ssh -x "-o StrictHostKeyChecking=no" -i -l root -A -H
localhost hostname
```

Warning: do not enter your password if anyone else has superuser privileges or access to your account.

#### Password:

```
[1] 21:16:33 [SUCCESS] localhost
matou2
Stderr: Warning: Permanently added 'localhost' (ECDSA) to the list of
known hosts.
```

# 1.3. Define node groups

With the option -h parallel-ssh reads host domain names or IPs from the file "hostlist". The **lines** in this file are of the form [user@]host[:port] and can include blank lines and comments (lines beginning with "#"). If multiple host files are given (the -h option is used more than once), then parallel-ssh behaves as though these files were concatenated together. If a host is specified specified multiple times, then parallel-ssh will connect the given number of times.

#### Filecopy example

```
$ cat hostlist
sysadm.local
192.168.122.57

$ parallel-scp -h hostlist -l root /etc/hosts /tmp/hosts
```

# 1.4. parallel-ssh without entering passwords using sshpass

sshpass is a utility designed for running ssh using the mode referred to as "keyboard interactive" password authentication, but in non-interactive mode.

We assume you have multiple machines to manage but don't have SSH-keys on them. It's still possible to use parallel-ssh and sudo without having to enter any passwords. <sup>2</sup>

1. Install parallel-ssh and sshpass

```
$ apt-get install sshpass pssh
```

2. Usage example with sudo.

```
$ sshpass -f remotePasswordFile parallel-ssh -I -A -h hostlist "sudo -
S apt-get dist-upgrade" < remoteRootPasswordFile</pre>
```

"remotePasswordFile" contains your password to log in to the remote computer. Concerning parallel-ssh, -I reads from stdin and -A asks for a password. For sudo, -S reads the password from stdin here "remoteRootPasswordFile".

3. You might also want to disable StrictHostKeyChecking to avoid the question: "Do you want to add this host to the list of known hosts?" This will automatically answer "yes".

 $<sup>{\</sup>color{red}^{2}}{\color{blue} {\rm https://nyxi.eu/blog/2013/08/26/parallel-ssh-and-sudo/,\,Aug~26th,\,2013.}$ 

\$ sshpass -f remotePasswordFile parallel-ssh -x "-o
StrictHostKeyChecking=no" -I -A -h hostlist "sudo -S apt-get distupgrade" < remoteRootPasswordFile</pre>

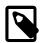

From the second invocation on -x "-o StrictHostK-eyChecking=no" can be omitted.

# 1.5. Distribute SSH-key to a cluster with parallel-ssh

#### Task

Provide secure access without passwords to a big number of computers via ssh.

#### **Precondition**

All nodes have a sshd -server running and they all have the same root password.

#### **Solution**

Automatic distribution of the local id\_rsa.pub key to all nodes by using parallel-ssh and sshpass.

1. Store remote computers password in a file.

```
$ echo "secret" > remotePasswordFile
```

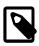

All passwords must be the same on all remote computers.

2. Store remote computers domain names or IP's in list.

```
$ cat >>hostlist <<EOF
sysadm.local
EOF</pre>
```

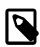

In this example the list contains only one host. More then one host domain names or IP's are separated by newline.

3. Contact remote hosts in order to populate the local known\_hosts file.

```
$ sshpass -f remotePasswordFile parallel-ssh -x "-o
    StrictHostKeyChecking=no" -i -A -l root -h hostlist "hostname"
  Warning: do not enter your password if anyone else has superuser
   privileges or access to your account.
   [1] 21:31:13 [SUCCESS] sysadm.local
   sysadminclass
   Stderr: Warning: Permanently added 'sysadm.local' (ECDSA) to the list
    of known hosts.
4. Generate key pairs on remote computers.
   $ sshpass -f remotePasswordFile parallel-ssh -i -A -l root -h hostlist
    "ssh-keygen -t rsa -N '' -f /root/.ssh/id_rsa"
  Warning: do not enter your password if anyone else has superuser
   privileges or access to your account.
   [1] 20:36:00 [SUCCESS] sysadm.local
   Generating public/private rsa key pair.
   Created directory '/root/.ssh'.
   Your identification has been saved in /root/.ssh/id_rsa.
   Your public key has been saved in /root/.ssh/id_rsa.pub.
   The key fingerprint is:
   8f:4f:57:97:cd:81:cc:2c:51:a0:f3:76:fb:a5:52:42 root@sysadminclass
   The key's randomart image is:
   +--[ RSA 2048]----+
              00.
             . = . |
            0 . = . |
             0 E .+|
           S + ...+
           0. 0.0.
            . 0 .+ .|
            0 .. ...
            . ... |
```

5. Append the local public key to remote authorized\_keys files.

\$ sshpass -f remotePasswordFile parallel-ssh -I -A -l root -h
hostlist "cat - >> /root/.ssh/authorized\_keys;chmod 600 /root/.ssh/
authorized\_keys" < ~/.ssh/id\_rsa.pub</pre>

Warning: do not enter your password if anyone else has superuser privileges or access to your account.

[1] 20:36:27 [SUCCESS] sysadm.local

| 1. Check access without providing passwords.         |  |
|------------------------------------------------------|--|
| \$ parallel-ssh -i -l root -h hostlist "hostname"    |  |
| [1] 20:37:12 [SUCCESS] sysadm.local<br>sysadminclass |  |

# 2. clusterssh

The command clustersh opens an administration console and an xterm to all specified hosts. Any text typed into the administration console is replicated to all windows. All windows may also be typed into directly.

Packetname: clusterssh

Writen in Perl.

#### Preparation

Make sure to be able to connect to all node without password (/root/.ssh/authorized\_keys). This can be realized with the method explained in Section 1.5, "Distribute SSH-key to a cluster with parallel-ssh".

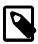

If you omit this step you will have to enter a password in every opened window manually.

• Resolve hostnames locally if you do not want to trust your nameserver.

#### Append the following to /etc/hosts

```
192.168.1.80 matou5.local
192.168.1.88 matou2.local
192.168.1.77 matou1.local
```

#### Execution

#### Node group definition

```
# cat /etc/clustershell/groups
home: localhost matou1.local matou5.local
```

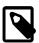

The clustershell /etc/clustershell/groups configuration file (see below) and the clustersh configuration file have similar syntax. This is why the configuration file of the other program is reused here.

#### Execution with node groups

\$ cssh -l root -c /etc/clustershell/groups home

opens the node group "home".

## 3. clustershell

This tool is intended for (but not limited to) cluster administration where the same configuration or commands must be run on each node within the cluster.

Packet name: clustershell

#### 3.1. Command overview

Most of the following examples are taken from Bastian Ballmann's cluster-shell github-page<sup>3</sup>.

Define node groups

Edit /etc/clustershell/groups

```
node_all: cluster-node[001-999].somewhere.in-the.net
```

• Run a command on all nodes

```
clush -w @node_all "my_command with_params"
```

Iterate over nodes

```
for NODE in $(nodeset -e @node_all); do scp some_file root@$NODE:~/;
done
```

Diff results

```
clush -w @node_all --diff "dmidecode -s bios-version"
```

Combine results

```
clush -w @node_all -b "uname -a"
```

Copy file

```
clush -v -w @node_all --copy a_file
```

 $<sup>{\</sup>color{red}3} \ \text{https://raw.githubusercontent.com/balle/balu-wiki/master/clustershell.rst}$ 

· Retrieve a file

Will create files like id\_rsa.node001

```
clush -v -w @node_all --rcopy /root/.ssh/id_rsa
```

Append a local file to remote files

```
cat ~/.ssh/id_rsa.pub | clush -w matou5.local -b 'cat - >>/root/.ssh/
authorized_keys'
```

• Limit number of connections / command timeouts

```
fanout: 256
connect_timeout: 15
command_timeout: 0
```

• Scripting in Python

```
from ClusterShell.Task import task_self, NodeSet

task = task_self()
task.run("/bin/uname -r", nodes="mynode[001-123]")

for output, nodes in task.iter_buffers():
    print NodeSet.fromlist(nodes), output
```

More examples can be found in ClusterShell Documentation<sup>4</sup> and in the manual page man clush.

# 3.2. Distribute SSH-key to a cluster with clustershell

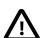

The following works with clustershell version >= 1.7 only!

More information can be found here<sup>5</sup>.

- 1. Install sshpass
- 2. Test remote access.

<sup>4</sup> https://media.readthedocs.org/pdf/clustershell/latest/clustershell.pdf

<sup>5</sup> https://github.com/cea-hpc/clustershell/pull/248#issuecomment-104192680

```
> clush -0 ssh_path='sshpass -p <OtherHostsPassword> ssh' \
    -0 ssh_optons='-oBatchMode=no -oStrictHostKeyChecking=no' \
    -1 root \
    -w <OtherHosts> echo hello
```

Every remote host should answer with "hello".

3. Generate key pairs on remote hosts.

```
$ clush -0 ssh_path='sshpass -p <0therHostsPassword> ssh' \
    -0 ssh_optons='-oBatchMode=no -oStrictHostKeyChecking=no' \
    -1 root \
    -w <0therHosts> \
    -b "ssh-keygen -t rsa -N '' -f /root.ssh/id_rsa"
```

4. Distribute and deploy a public ssh-key to remote hosts.

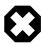

Please take into account the section "SECURITY CONSIDERATIONS" of the manual page man sshpass concerning the use of the -p option!

```
$ cat /root/.ssh/id_rsa.pub | \
    clush -0 ssh_path='sshpass -p <0therHostsPassword> ssh' \
    -0 ssh_options='-oBatchMode=no -oStrictHostKeyChecking=no' \
    -1 root \
    -w <0therHosts> \
    -b 'cat - >>/root.ssh/authorized_keys; chmod 600 /root.ssh/authorized_keys'
```

5. Test remote access without password.

```
> clush -l root -w <OtherHosts> echo hallo
```

Every remote host should answer with "hallo".

Now you should be able to slogin as root to every node without password.

# 3.3. Define node groups

/etc/clustershell/groups.conf

```
# cat /etc/clustershell/groups.conf
 [Main]
default: local
[local]
map: sed -n 's/\$GROUP:\(.*\)/\1/p' /etc/clustershell/groups
all: sed -n 's/^all:\(.*\)/\1/p' /etc/clustershell/groups
list: sed -n 's/\([0-9A-Za-z_-]*\):.*/\1/p' /etc/clustershell/groups
/etc/clustershell/groups
 # cat /etc/clustershell/groups
home: localhost matou1.local matou5.local
Optional: If you do not want to trust your nameserver you can resolve host-
names locally by appending the following to /etc/hosts
/etc/hosts
192.168.1.77 matou1.local
192.168.1.88 matou2.local
192.168.1.80 matou5.local
3.4. Non-interactive mode
Example 1
 $ clush -1 root -w @home -b cat /proc/version
matou[1,5].local,localhost (3)
Linux version 3.16.0-0.bpo.4-amd64
Example 2
 $ clush -1 root -w @home hostname
```

```
localhost: matou2
matou1.local: matou1
```

matou5.local: ssh: connect to host matou5.local port 22:

Connection timed out

#### Execute and aggregate output

```
$ clush -l root -w @home -bL date

matou1.local,localhost: Sun Mar 1 18:54:36 EET 2015
matou5.local: Sun Mar 1 16:55:07 GMT 2015
```

#### 3.5. Interactive mode

#### Single-character interactive commands

clush also recognizes special single-character prefixes that allows the user to see and modify the current nodeset (the nodes where the commands are executed). These single-character interactive commands are detailed below:

| Interactive special commands              | Comment                                             |
|-------------------------------------------|-----------------------------------------------------|
| clush> ?                                  | show current nodeset                                |
| <pre>clush&gt; +<nodeset></nodeset></pre> | add nodes to current nodeset                        |
| clush> - <nodeset></nodeset>              | remove nodes from current nodeset                   |
| clush> ! <command/>                       | execute <command/> on the local system              |
| clush> =                                  | toggle the ouput format (gathered or standard mode) |

```
$ clush -1 root -w @home -b
```

```
Enter 'quit' to leave this interactive mode
Working with nodes: matou[1,5].local,localhost
clush> hostname
-----
matou1.local
-----
matou1
```

matou5.local
.....
matou5
localhost
....
matou2
clush> quit

# 3.6. Further reading

- ullet ClusterShell, a scalable execution framework for parallel tasks  ${ullet}^{ullet}$
- ClusterShell \* v1.6, User and Programming Guidei (obsolete)<sup>7</sup>
- ClusterShell Documentation $^8$
- Bastian Ballmann's clustershell github-page<sup>9</sup>.
- Blog about clustershell 10
- Clush and Cluster Auditing 11

<sup>6</sup> http://landley.net/kdocs/ols/2012/ols2012-thiell.pdf

<sup>7</sup> https://cloud.github.com/downloads/cea-hpc/clustershell/ClusterShell\_User-Guide EN 1.6.pdf

https://media.readthedocs.org/pdf/clustershell/latest/clustershell.pdf

https://raw.githubusercontent.com/balle/balu-wiki/master/clustershell.rst

http://www.nexrol.com/clustershell/

<sup>11</sup> https://www.mapr.com/developercentral/code/clush-and-cluster-auditing#.VP1wFnS-VhE